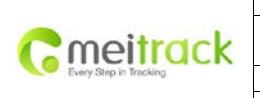

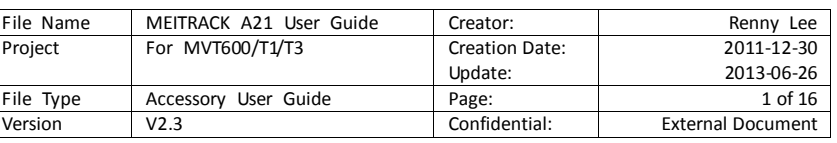

# **MEITRACK® LCD Display**

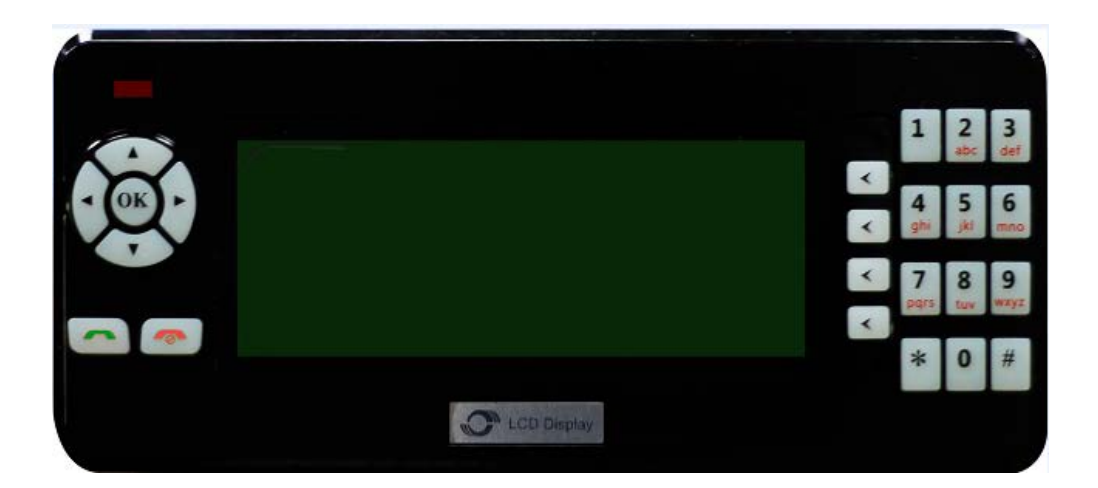

## **A21 User Guide**

## **Applicable to: MVT600/T1/T3**

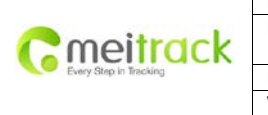

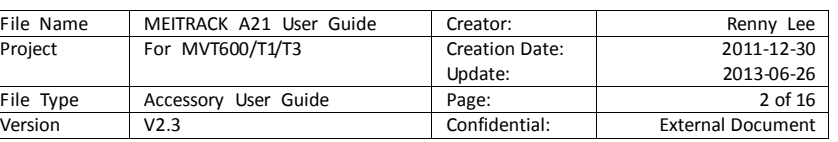

## **Content**

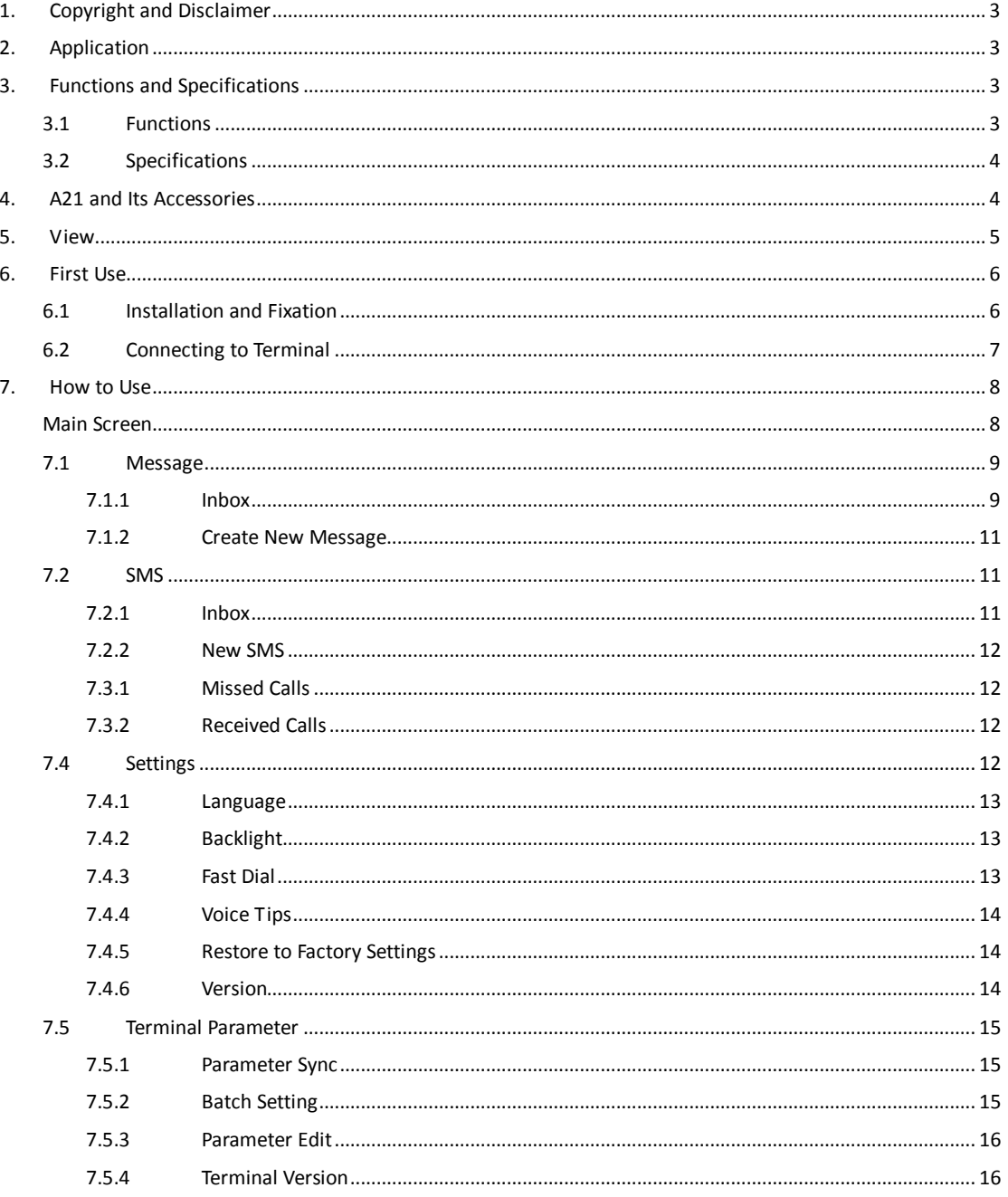

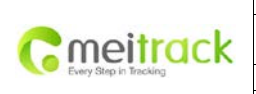

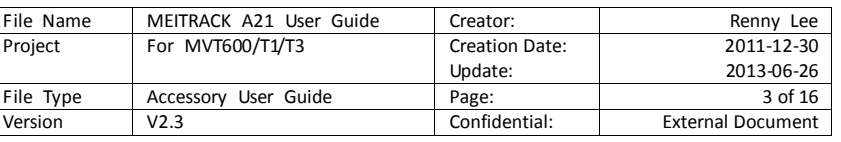

## <span id="page-2-0"></span>**1. Copyright and Disclaimer**

Copyright © 2013 MEITRACK. All rights reserve

MEITRACK and  $\bullet$  are trademarks that belong to Meitrack Group

The user manual may be changed without prior notification.

This user manual, or any part thereof, may not be reproduced for any purpose whatsoever without the written authorization of Meiligao (MEITRACK), or transmitted in any form, either electronically or mechanically, including photocopying and recording.

In no event shall Meiligao (MEITRACK) be liable for direct, indirect, special, incidental, or consequential damages (including but not limited to economic loss, personal injury, and loss of asset and property) arising out of the use or inability or illegality to use the product or documentation.

## <span id="page-2-1"></span>**2. Application**

- Using for match with Meitrack terminals with RS232 interface.
- Using for dispatch and management of vehicles

## <span id="page-2-2"></span>**3. Functions and Specifications**

#### <span id="page-2-3"></span>**3.1 Functions**

- 192\*64 lattice LCD display in 4 lines
- Universal RS232 interface
- Chinese/English language display and input method
- Voice tips in Chinese
- Fully functional keys
- Speakerphone voice communication. The maximum communicating distance reaches 1 meter
- 4 one-key speed dial numbers
- O Batch setting of terminal parameters

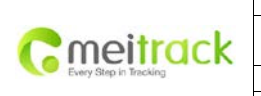

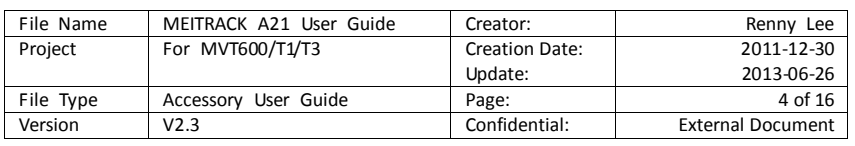

## <span id="page-3-0"></span>**3.2 Specifications**

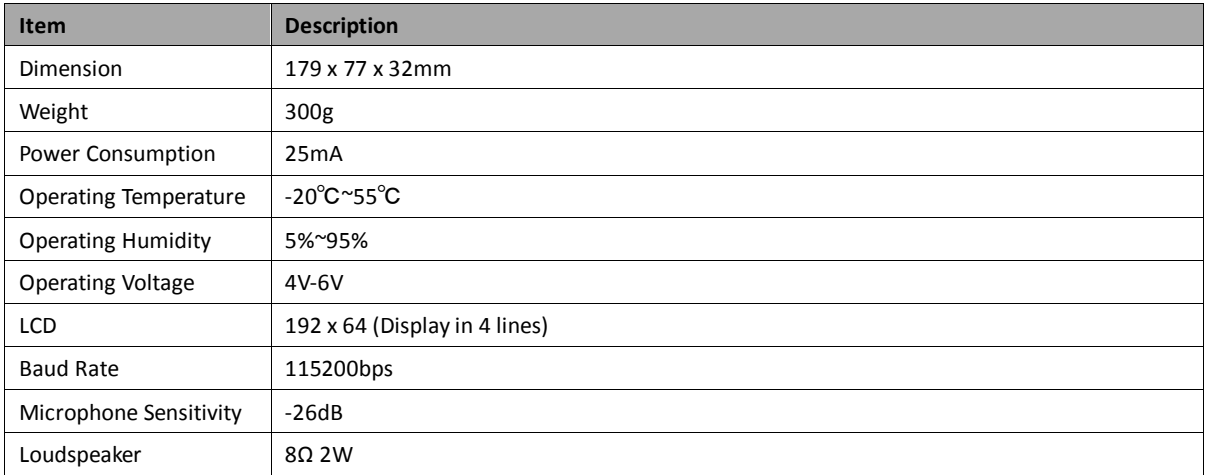

## <span id="page-3-1"></span>**4. A21 and Its Accessories**

- $Q$  A21
- O Holder
- 8 screws
- O Glue
- Warranty Card
- User Guide CD

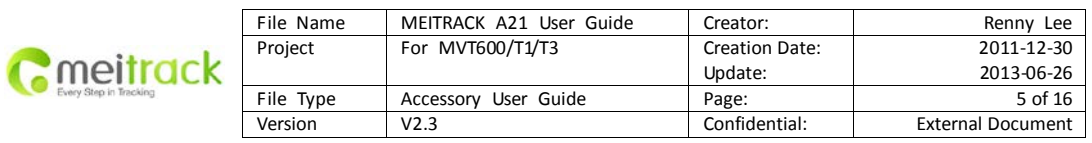

### <span id="page-4-0"></span>**5. View**

**Front:**

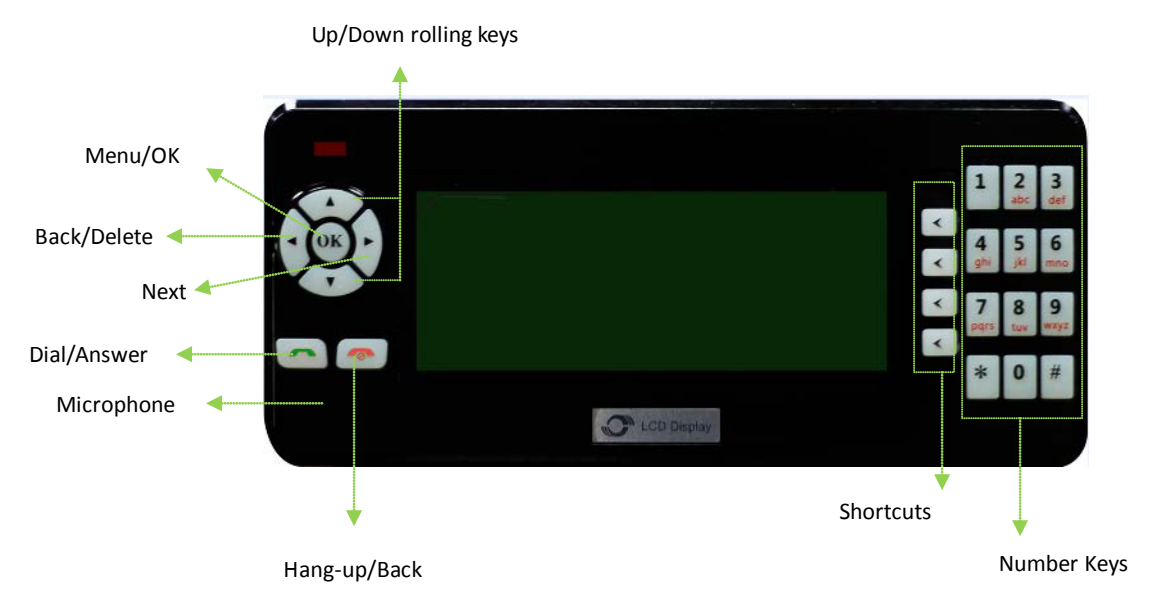

**Back:**

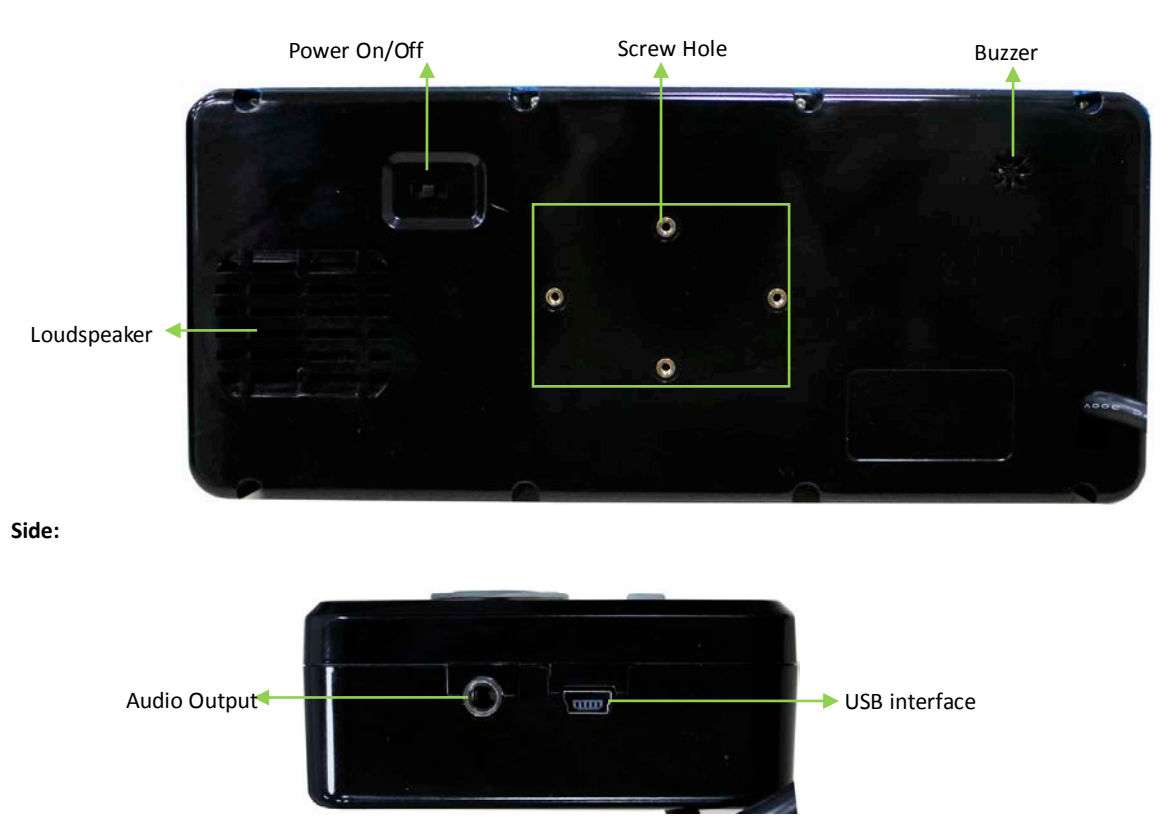

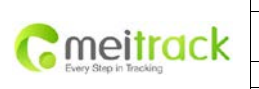

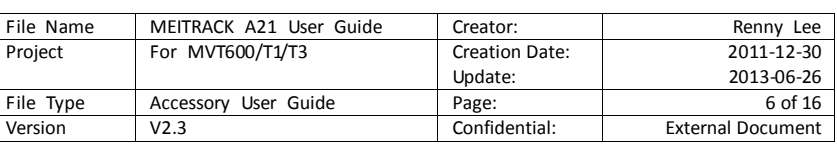

#### Panal Descriptions:

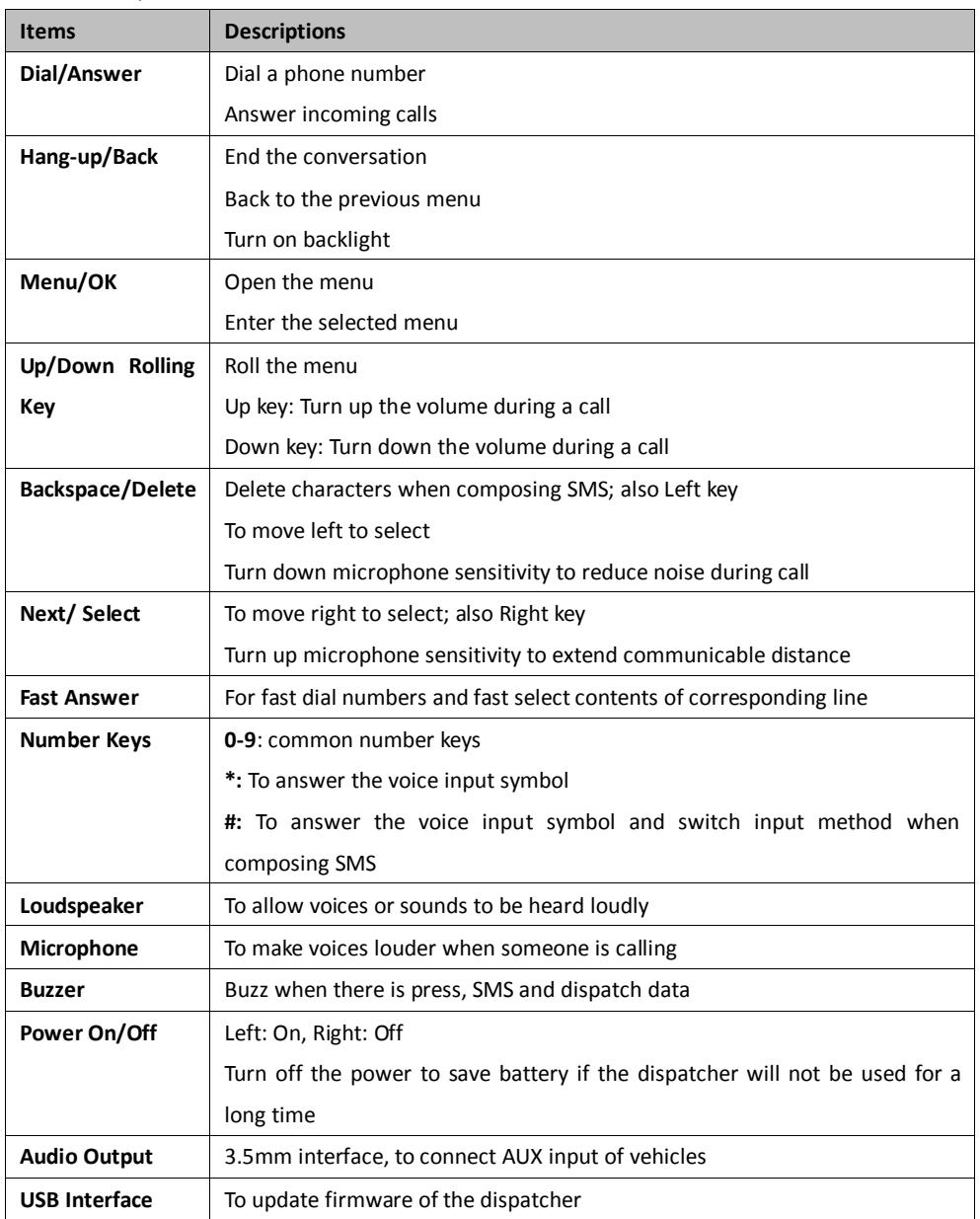

## <span id="page-5-0"></span>**6. First Use**

#### <span id="page-5-1"></span>**6.1 Installation and Fixation**

Machine and Holder: fasten the machine to the holder by the four screw holes.

Holder and Vehicle: Fix the holder on the panel under the windshield by screws; or stick the bottom of the holder to the vehicle panel by glue.

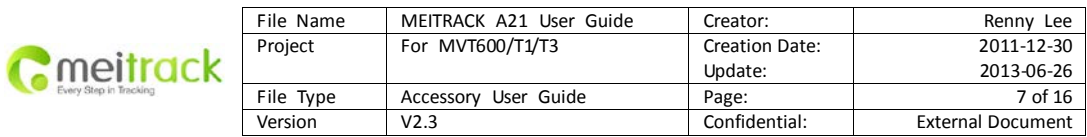

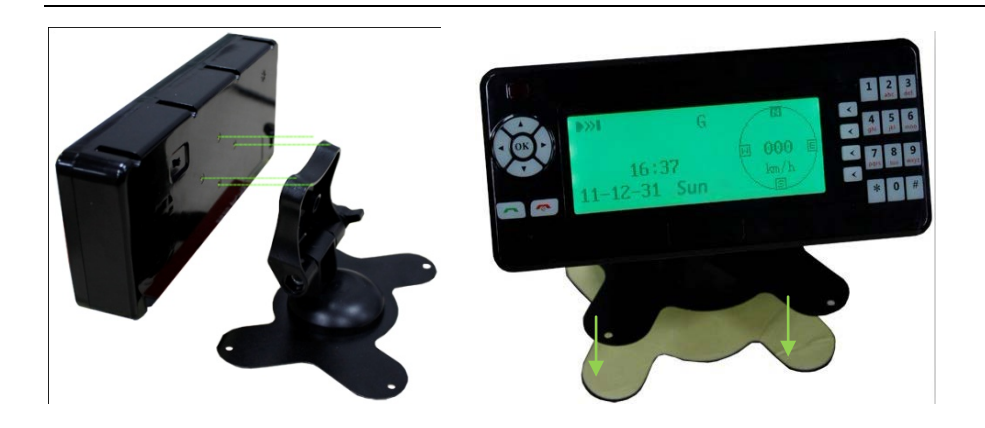

## <span id="page-6-0"></span>**6.2 Connecting to Terminal**

Connecting A21 to the tracker's interface tailored for A21 MVT600 interface:

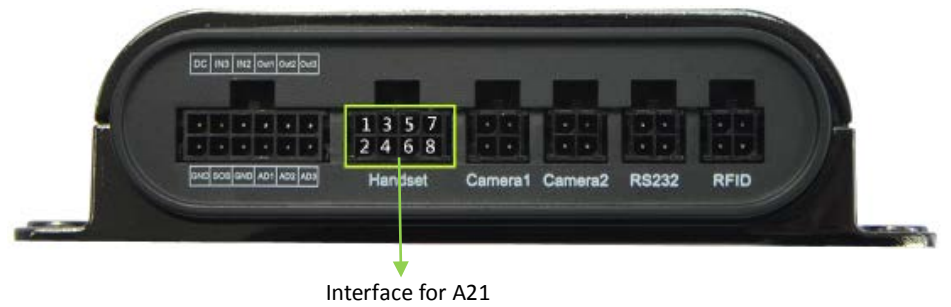

T1 interface:

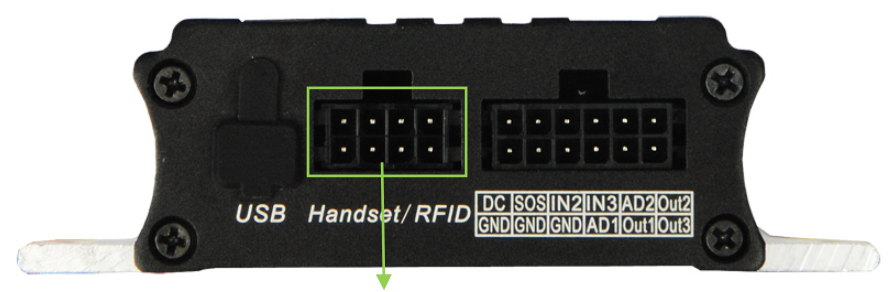

Interface for A21

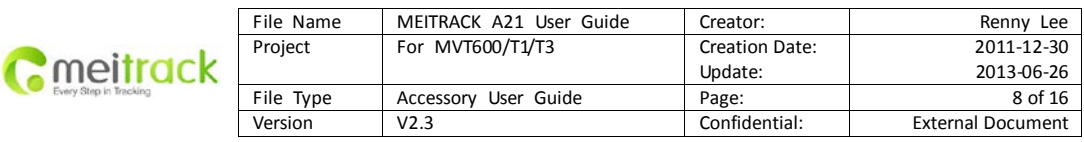

## <span id="page-7-0"></span>**7. How to Use**

## <span id="page-7-1"></span>**Main Screen**

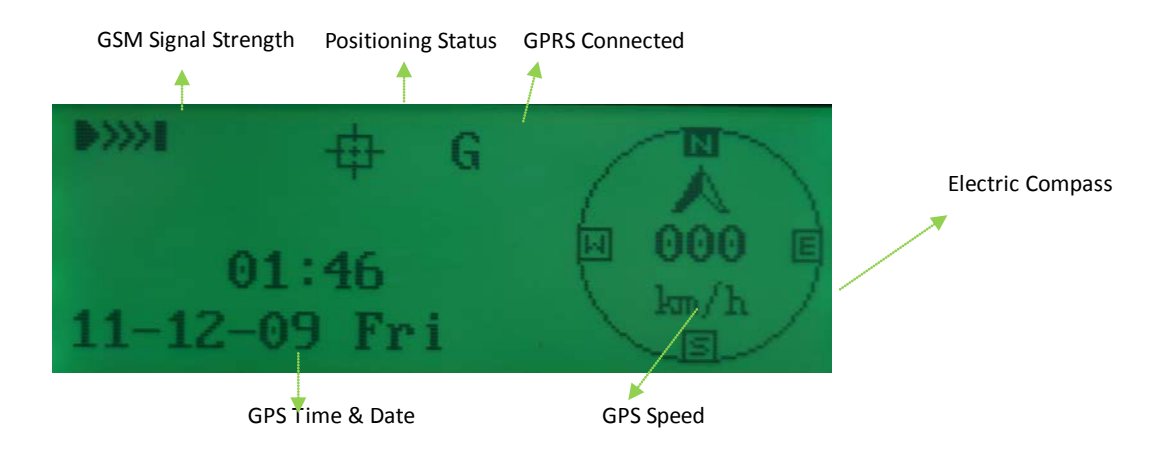

#### **System Menu**

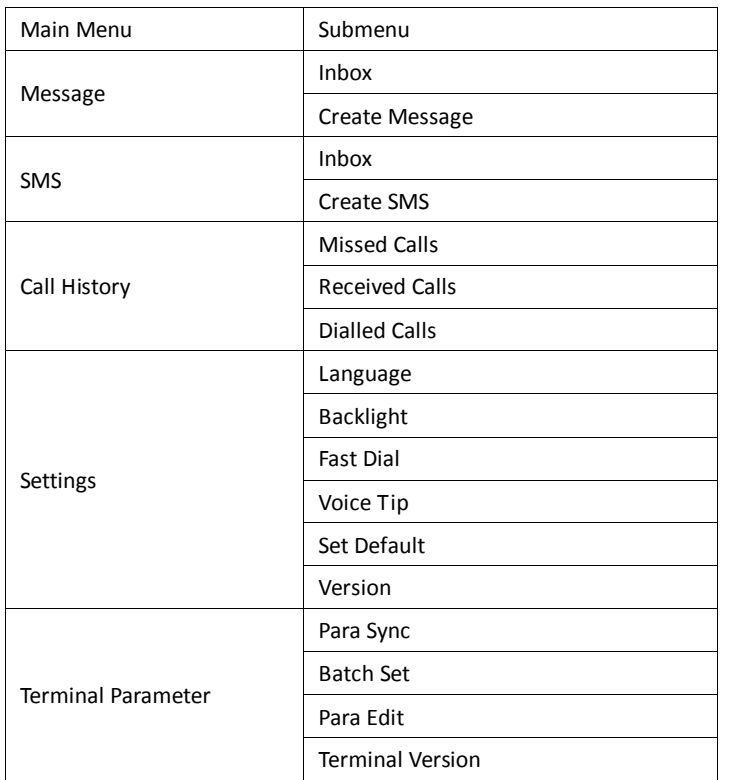

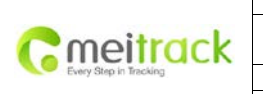

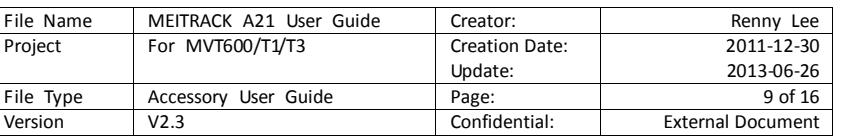

#### <span id="page-8-0"></span>**7.1 Message**

#### <span id="page-8-1"></span>**7.1.1 Inbox**

Command C13 with regular format can be edited by server to send to the tracker and can be displayed on the screen. If voice tip is valid, it will be voice played.

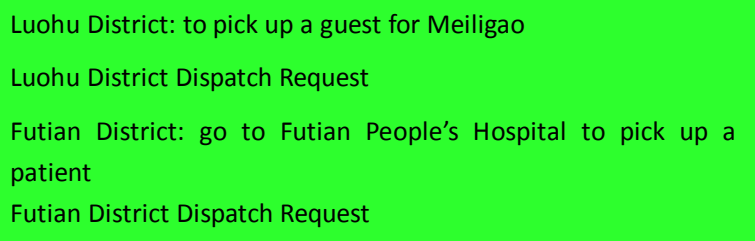

Appendix: MS02 send operation:

- 1. Select command panel, tick the terminals you want to choose.
- 2. Model: select MT or MVT series, T1 is a model.
- 3. Command: select message.
- 4. Serial Number: select "urgent message", then it will be voice played (recommended); select "common message", then it will be in Inbox and showed only when you select it.
- 5. Content: input content, Chinese and English are selectable.
- 6. Click "send" button.

Note: the Status in the Device List will show sending result. If the device is offline, please retry a moment

later.

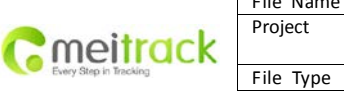

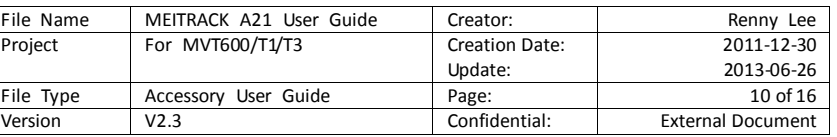

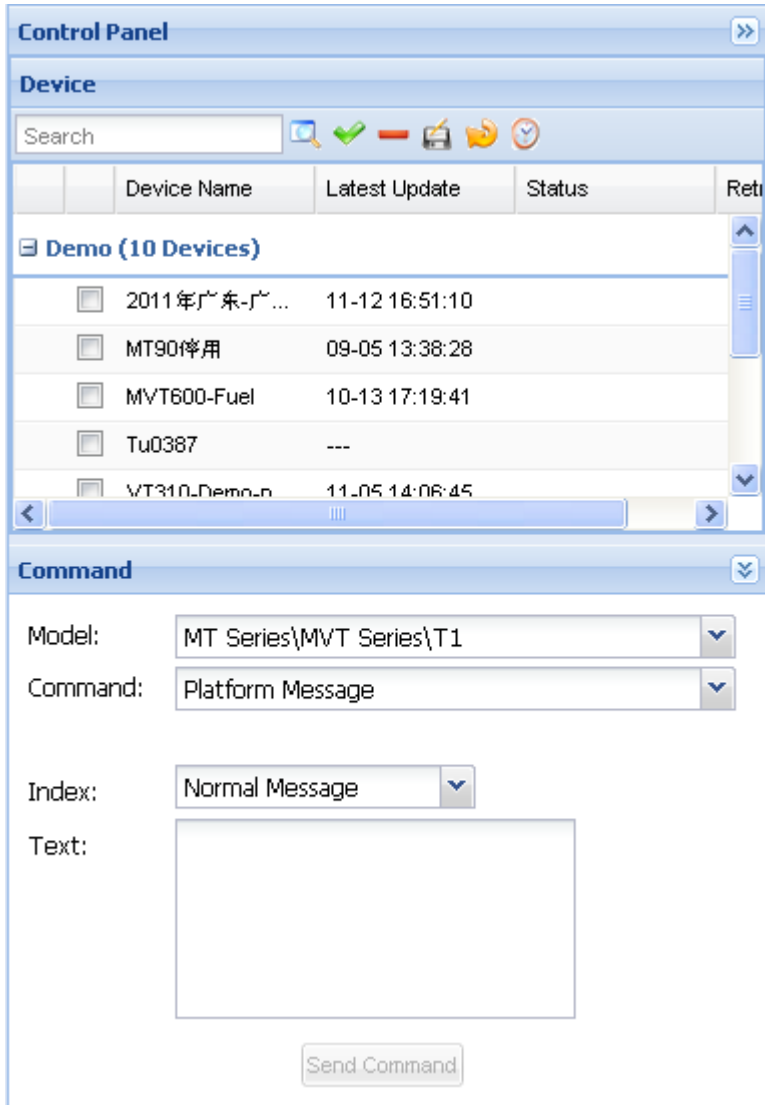

### Appendix: Command Format by Server

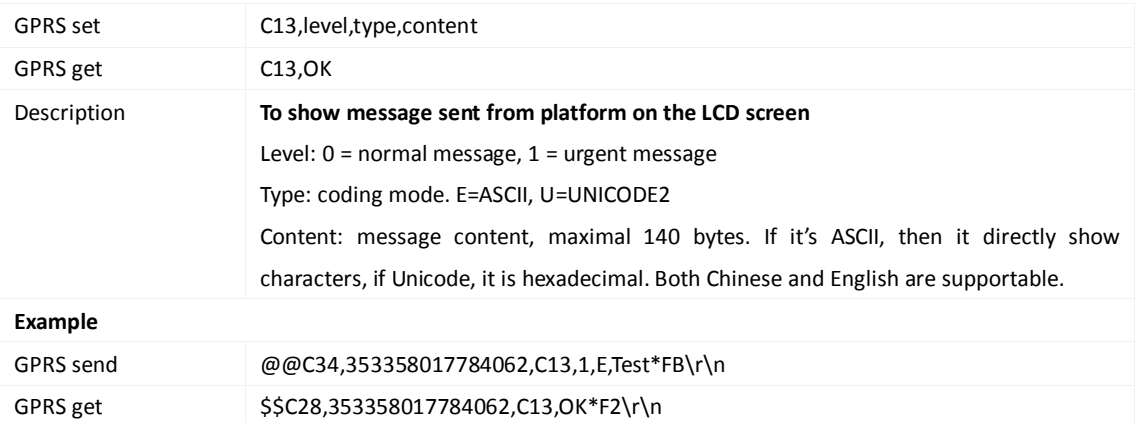

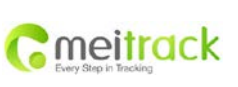

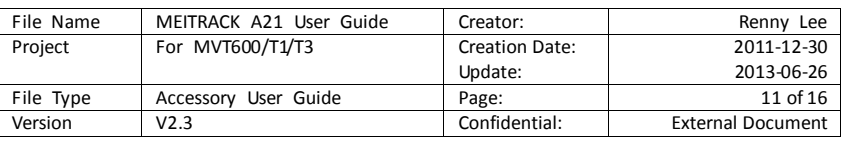

#### <span id="page-10-0"></span>**7.1.2 Create New Message**

For tracker to send message to the platfrom via GPRS. Chinese and English characters are supportable.

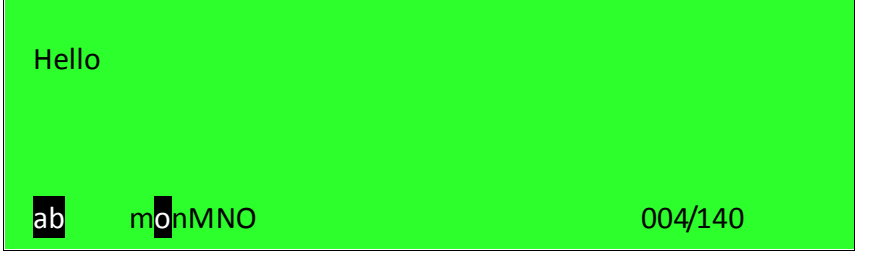

When composing a SMS, use # to switch input method among "Letter/Number/Punctuation". Use

"Left/Down" to select character and Left key to delete entered character.

When finish composing SMS, use "OK" or "Dial" key to send. There will be a notice received if the SMS has been sent successfully.

## <span id="page-10-1"></span>**7.2 SMS**

#### <span id="page-10-2"></span>**7.2.1 Inbox**

You can check unread SMS in the inbox. The left line indicates "current SMS numbers/total SMS numbers", the middle line is the mark of unread SMS, the right line indicates the phone number that sent the SMS.

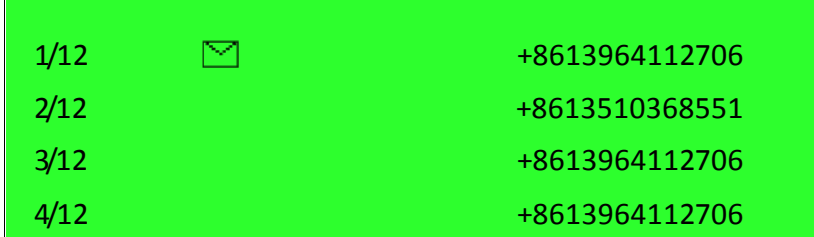

Press "Up/Down" keys to turn page, "OK" key to select the SMS and enter to read the SMS.

#### **Appendix: SMS format sent by mobile phone**

The server or mobile phone can edit and send command C11 with regular format to the tracker, and display on the screen.

The SMS format is like below:

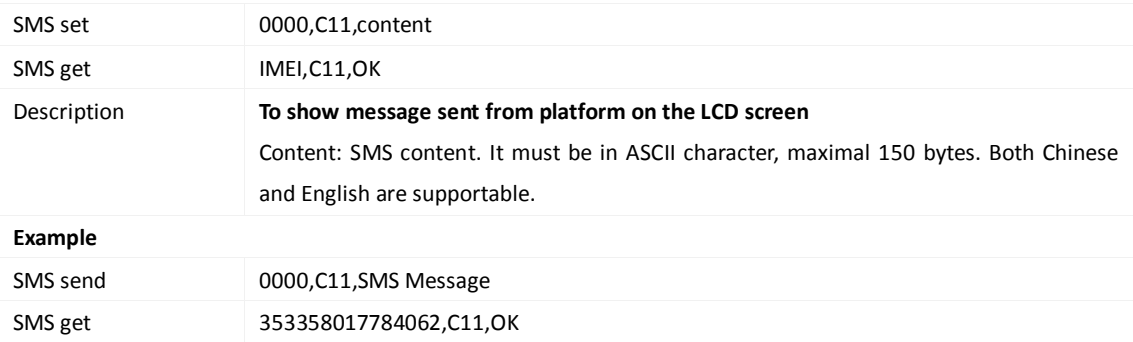

When receiving an SMS, there will be a pop-up window to show if you want to read the SMS, and the buzzer will notify by sound. The third shortcut key is to read, the forth is to exit.

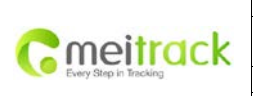

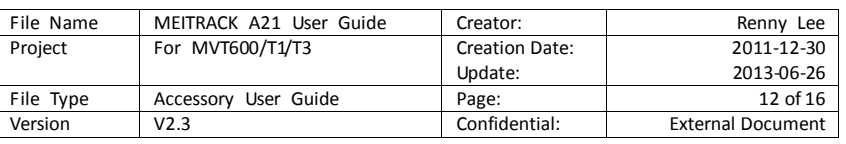

#### <span id="page-11-0"></span>**7.2.2 New SMS**

The SMS edited by the dispatch screen can be sent to the server or mobile phone. Chinese and English characters are supportable.

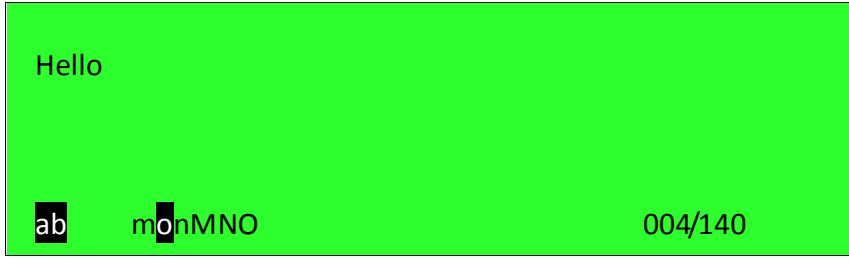

When composing a SMS, use # to switch input method among "Letter/Number/Punctuation". Use "Left/Down" to select character and Left key to delete entered character.

When finish composing SMS, use "OK" or "Dial" key to enter phone number and send. There will be a notice received if the SMS has been sent successfully.

#### <span id="page-11-1"></span>**7.3 Call History**

#### **7.3.1 Missed Calls**

To show all missed calls

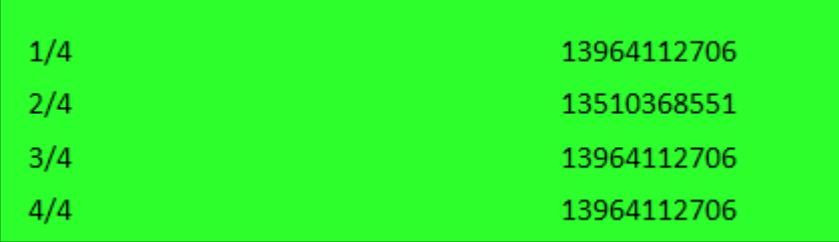

#### <span id="page-11-2"></span>**7.3.2 Received Calls**

To show all received calls. Press "Dial" key to answer the call; press "Hang-up" key to reject/end the call.

#### 7.3.3 Dialled Calls

To show all dialled calls.

Two ways to dial phone calls:

- Common Dial: use number keys to enter phone number, then press "Dial" to call; "Hang-up" key to end the call. Use "Up/Down" to adjust volume during a call and "Left/Right" to adjust microphone sensitivity.
- Fast Dial: Use shortcuts to fast dial the phone numbers preset, each shortcut key matches one phone number. Please refer to "Settings" -> "Fast Dial" for details.

#### <span id="page-11-3"></span>**7.4 Settings**

System settings include language, back light, fast dial, voice tip, restore to factory setting and version data.

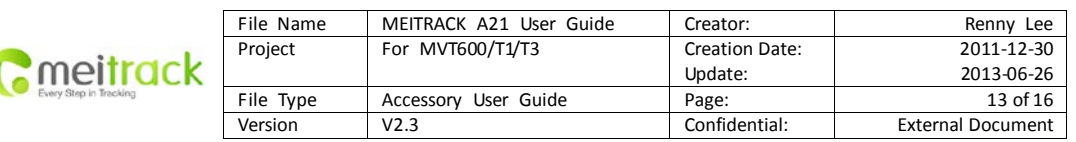

#### <span id="page-12-0"></span>**7.4.1 Language**

There are Chinese and English languages available for the machine. Use "Up/Down" to select and "OK" to enter.

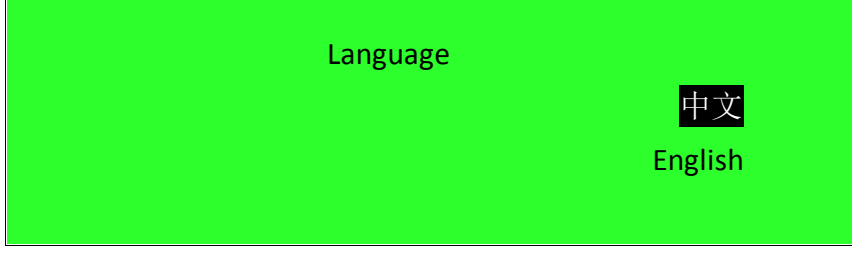

#### <span id="page-12-1"></span>**7.4.2 Backlight**

The options for backlight time are 10 seconds, 30 seconds, 50 seconds and always on. Use "Up/Down" to select and "OK" to enter.

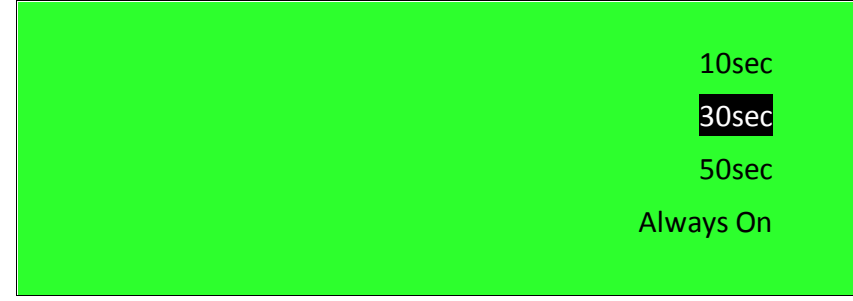

#### <span id="page-12-2"></span>**7.4.3 Fast Dial**

4 phone numbers can be preset for fast dial. Each Fast Answer key matches only one phone number. Press the key for 2 seconds to dial the phone number. Press "Up/Down" keys to select and "OK" to edit and enter.

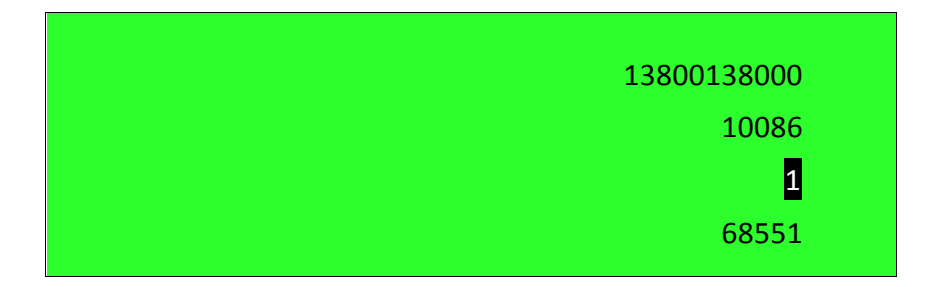

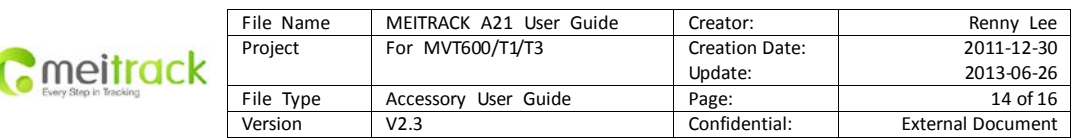

#### <span id="page-13-0"></span>**7.4.4 Voice Tips**

To turn on/off voice tips with "Up/Down" keys and "OK" key for received dispatch data.

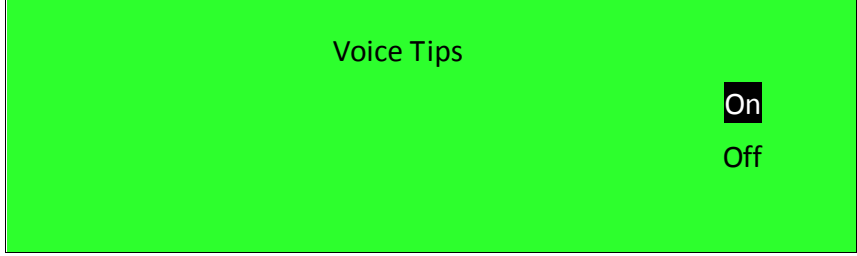

### <span id="page-13-1"></span>**7.4.5 Restore to Factory Settings**

To restore all settings to default factory settings, use the "Up/Down" keys and "OK" key.

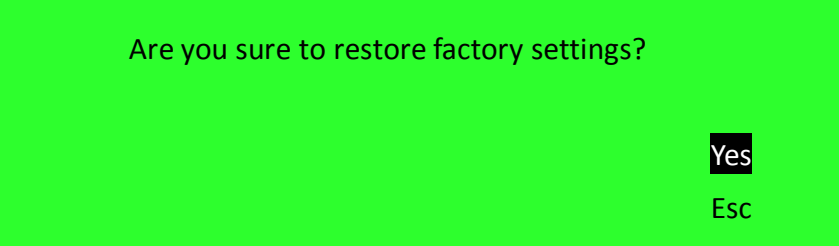

#### <span id="page-13-2"></span>**7.4.6 Version**

To check SN serial no, IMEI to connected terminal, Firmware version of terminal, Firmware version of A21.

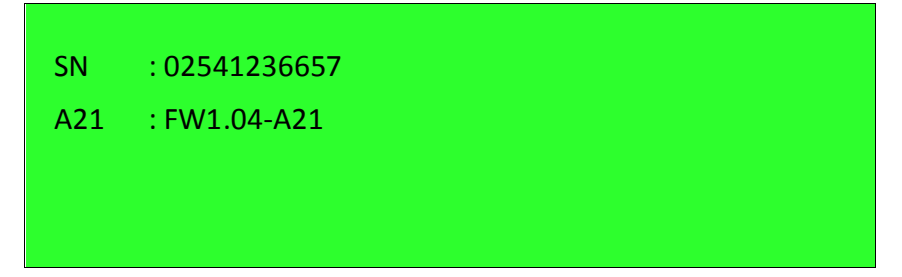

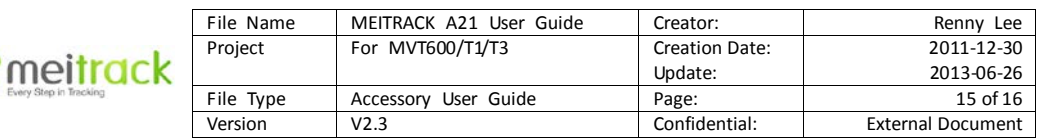

#### <span id="page-14-0"></span>**7.5 Terminal Parameter**

G

To read and set parameters of the terminal, and edit preset parameters of the dispatcher.

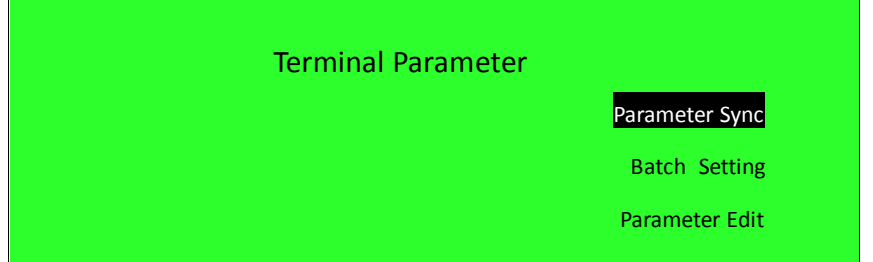

#### <span id="page-14-1"></span>**7.5.1 Parameter Sync**

To read GPRS parameters from the terminal and save them on A21, then synchronize saved parameters with other terminals.

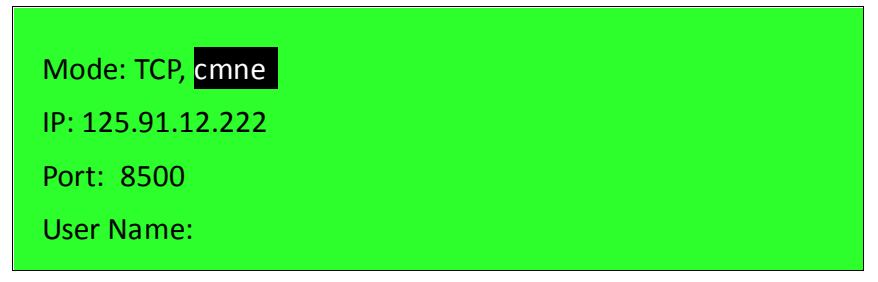

#### <span id="page-14-2"></span>**7.5.2 Batch Setting**

To set parameters for multiple terminals through A21, the saved parameters will be exported from A21. Succeed: numbers of terminals.

Auto Setting: to set parameters automatically.

Setting: to set parameters manually.

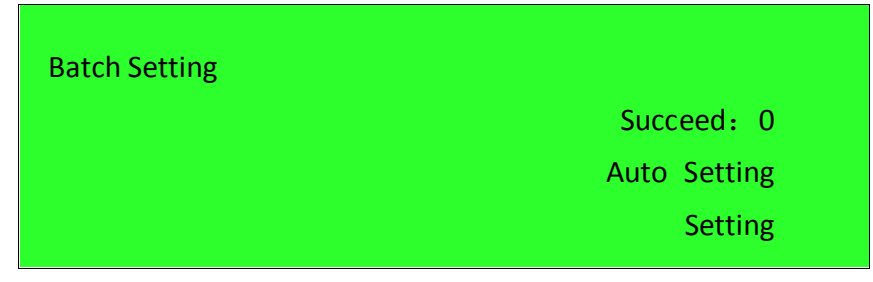

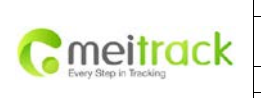

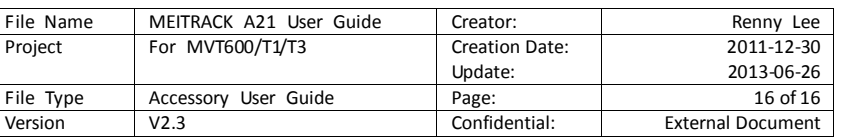

#### <span id="page-15-0"></span>**7.5.3 Parameter Edit**

Only the parameters saved on A21 memory can be edited to set parameters for single terminal or multiple terminals.

Note: The format of IP address is IPv4; enter numbers and digits according to the actual content.

For example: IP: 125.91.12.222, you should enter: 125091012222

Mode: TCP, CMNET IP : 125.091.012.222 Port: 8500 User Name:

#### <span id="page-15-1"></span>**7.5.4 Terminal Version**

To check SN number of the connected terminal, IMEI number and firmware version.

SN: 41703420347 IMEI: 012207007743971 FW: MVT600\_SM9WB\_FW3.08B\_20120609

If you have any inquiries, please do not hesitate to contact us a[t info@meitrack.com.](mailto:info@meitrack.com)